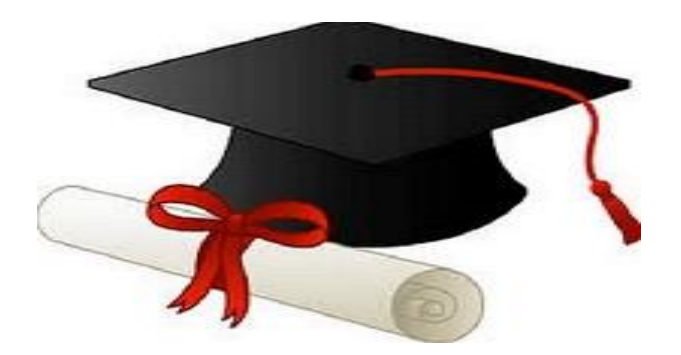

\*\*\*\*\*\*

مدونة المناهج السعودية [https://eduschool40.blog](https://eduschool40.blog/) الموقع التعليمي لجميع المراحل الدراسية في المملكة العربية السعودية

\*\*\*\*\*

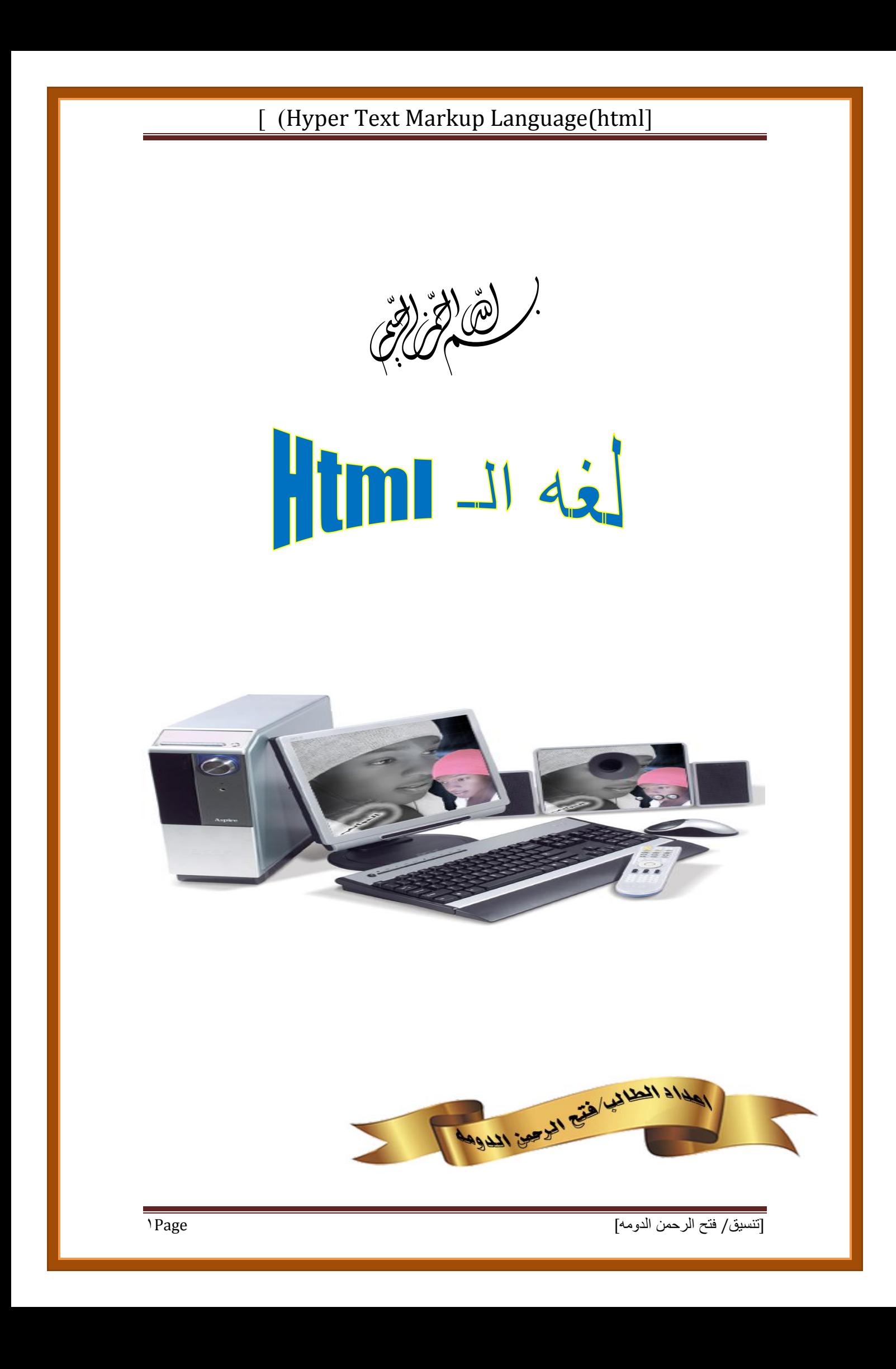

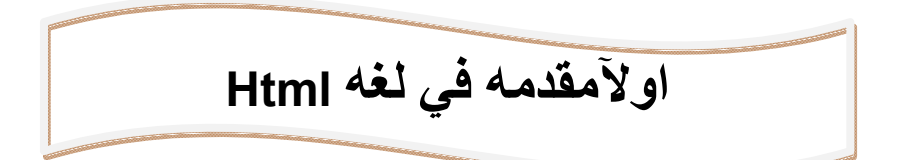

ھذه اللغھ ھي اختصار لكلمھ Language Markup Text Hyper

(لغھ التركیز للنصوص المتشعبھ) دورھا انشاء صفحات الانترنت وبالتالي انشاء مواقع علي الویب

وهي لغه بسيطه لاتحتاج الي مترحم (compiler) بل تنفذ عن طريق Fire Fox, Internet) Explorer)

وھي من اسھل اللغات في ھذا المجال واساسیھ قبل انشاء اي موقع

ویكتب الكود في المفكره(notepad (بأي اس مع الامتداد html

mis.html مثلآ

الاكواد الاساسیھ في ھذه اللغھ:

 $<$ html $>$ 

<head>

<title>

عنوان النافذه

 $\frac{1}{1}$  </title>

</head>

 $<$ body $>$ 

محتویات الصفحھ

</body>

</html>

ثانیآ ممیزات اللغھ:

عدم ارتباطھا بنظام تشغیل معین وبالتالي ھي تعمل علي اي جھاز.

- -١ امكانیھ استعراض الصفحات البرمجیھ بھا من القرص الصلب دون الاحتیاج الي رفعھا الي الخادم.
- -٢ یتم مباشرآ تفسیر الاوامر من قبل اي مستعرض انترنت كــ Explorer Internet .,Fire Fox
	- -٣ بساطھ قواعد اللغھ فلاتوجد بھا قیود كثیره.
	- -٤ امكانیھ ادراج ملفات الوسائط المتعدده Multimedia

مما یعطي الصفحھ اكثر حیویھ.

-٥ امكانیھ ربط الصفحات ببعضھا البعض باوامر بسیطھ مما یسھل التنقل بھا. -٦ یمكن الاطلاع علي كود الصفحھ مما یعطي الباحث من معرفھ ملایین

الامثلھ والاكواد.

## ثالثآ مطلبات اللغھ:

لیس لھذه اللغھ متطلبات خاصھ وانما متطلبات متوفره علي كل جھاز وعلى كل نظام تشغیل. ومن اھم مانحتاج الیھ:

-١ برنامج لكتابھ الاوامر:ــ

وھوا لیس برنامجآ خاصآ بل اي محرر كــ Wordpad, Notepad.

- -٢ مستعرض لترجمھ الاوامر وعرض التصمیم. -٣ والاھم في ذلك الا وھوا : معرفھ الاكواد والاوامر.
- ماھى الاكواد:ــ الاكواد او مایسمیھا البعض بالوسوم tags ماھي الا مجموعھ من الرموز تتیح التحكم في عرض النصوص والصور الجداول وما الي ذلك.

ملاحظھ-:

لعرض اللغھ العربیھ في مستعرض الصفحات نقوم بكتابھ الوسم التالي مابین فتحھ وقفلھ ال<head<

## <META HTTP-EQUIV="Content-Type" CONTENT="text/html; charset=windows-1256">

الامر الرئیسي ھنا ھوا <p/>……<p < نستخدم معھ بعض الخواص مثل:ـ Dir:ـــ وعملھا انھا تحدد اتجاه عمل الصفحھ ویعني من الیمین الي الیسار والعكس وذلك بالنسبھ الفقرات والجداول وغیرھا. وتاخذ قیمتین ھما:ــ اختصار لــleft to left یعني من الیمین للیسار | right to left Ltr = اختصار لــ left to right يعني من اليسار لليمين Align=تعبر عن اتجاه الفقره وھذه ھوا الشرح:ـ -١ لكتابھ نص محازاتھ للیمین نستخدم الامر التالي

تنسیق الصفحھ والفقرات Page

<p align="right">text</p>

<p align="center">text</p>

-٣ لبدایھ سطر جدید نستخدم الامر التالي:ـ

-٢ لكتابھ نص وتوسیطھ نستخدم:ــ

format

**<br>** -٤ لعمل خط فاصل نستخدم الامر التالي:ــ  $<$ hr $>$ ویستخدم معھ بعض الخواص مثل:ــ Width لتحدید عرضھ. Size لتحدید الحجم. وتاخذان قیمھ عددیھ او نسبیھ كما ستعرف لاحقآ. Colorلتحدید لونھ

 $\alpha$  <hr align="place" width="#" size="#: color="#....">

## تنسیق الخطوط Formatting Font

الامر المستخدم مع النصوص وھو <font/<..>…font< تستخدم معھ خصائص ایضآ مثل:ـ -١ لتغیر حجم الخط نستخدم الامر التالي:ــ <font size=#>text</font> حیث # تعبر عن رقم حجم الخط وستخدم لھا القیم من١الي٧ -٢ لتلوین الخط یستخدم الامر:ــ

#### <font color="color name">text</font>

حیث ان الـ name colorتعبر عن اسم اللون مثل:blue,red

-٣ تغیر نوع الخط نستخدم:

<font face="font name">text</font>

- حیث ان name fontتمثل اسم الخط
	- -٤ خصائص الخط:ـ
	- خط عریض **<br**>b>iext</b
	- خط مسطر **<u>text**</u>
		- خط مائل <i>text</i
- خط اعلي امن النص المجاور <sup>text</sup>
	- <sub>text</sub> اسفل خط
		- ملاحظھ

دائمآ في الجمع بین الاوامر یجب مراعا الترتیب بینھا وبین خواتیمھا <i><u><br/>b>text</i></u></b> وتوضع ھذه الاوامر بین <font>…..</font>

### عنوان الصفحھ page address

یمكنك استخدام الاوامر السابقھ لكتابتھ كما یمكنك استخدام الامر التالي:ـــ

#### $<$ h# $>$ …… $<$ /h# $>$

ns<br>1

حیث تعبر # عن ارقام من ١ الي ٦ والتي تعبر عن مستوي العنوان والرقم ١ ھو الاكبر ویستخدم لتوسیطھ او للتوسیط عمومآ:ـ

<center/<المراد توسیطھ<center <

مثال:ـ

Address 1

Address 3

Address 6

نستخم الامر التالي:ـــ

<center>

<h1>address1</h1>

<h3>address 3</h3>

<h6>address 6</h6>

</center>

# تلوین الخلفیھ وتحریك النص Color Ground

كما عرفنا سابقآ ان محتویات الصفحھ تكتب بین وسمي

 $<$ body>… $<$ /body>

تلوین الخلفیھ امر بسیط جدآ ھو اضافھ الامر bgcolor بعد الامر body

علي النحو التالي:ــ

 $\epsilon$  -body bgcolor = "color name">

ویمكن ایضآ استخدام رقم اللون ایضأ.

صوره الخلفیھ-:

لوضع صوره للخلفیھ نستخدم الامر التالي:ـ

<br />
solved packground="file name">

حیث name file اسم ملف الصوره بامتدادھا.

[تنسیق/ فتح الرحمن الدومھ] Page٦

ویمكن استخدام مسار الصوره في الشبكھ او الجھاز.

لتحریك النص:=

یجب استخدام الخاصیھ: marquee

<marquee>text<marquee>

ھنا سیتم تحریك النص من الیسار الي الیمین(الافتراضي)

ھنالك مجموعھ من الخصائص تستخدم معھ وتستخدم بعد<..marguee<

-١ Direction:وھي حركھ النص سواء كان leftاوright والافتراضي ھوleft <marquee direction="#">text</marquee>

حیث ان# تعبر عن اتجاه تحریك النص

- -٢ Behavior:وھي اتجاه سلوك النص وتستخدم معھ الخصائص التالیھ:ــ
	- Slide : وھو الافترضي یارجح النص ولایتوقف
- Alternate : وھو یارجح النص مره واحده ویتوقف الا اذا ضغطنا علي 5F او refresh الاعلان-:

<marquee direction="right" behavior="Alternate">al7ooati</marquee>

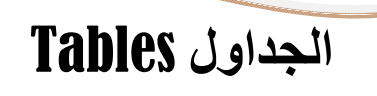

تعد الجداول من اھم الادوات لتنظیم المعلومات بطریقھ مناسبھ

ولانشاء الجدول یكون الامر الرئیسي:ــ

<table>….</table>

وتستخدم معھ خصائص ایضا:ــ

- Dir: قد سبق شرحھا
- Align: لتحدید محاذاة الجدول في الصفحھ(یمین اویسار او وسط)
	- Width : لتحدید عرض الجدول وتاخذ قیمھ او نسبھ
		- Height : لتحدید اتفاعھ
		- Bgcolor : لتحدید لون خلفیھ الجدول.
	- Cellspacing :لتحدید المسافھ بین كل خلیھ من خلایا الجدول
		- Cellspadding :لتحدید المسافھ بین الحدود والنصوص
			- الامر الرئیسي للخلایا:ــ

### <td>……</td>

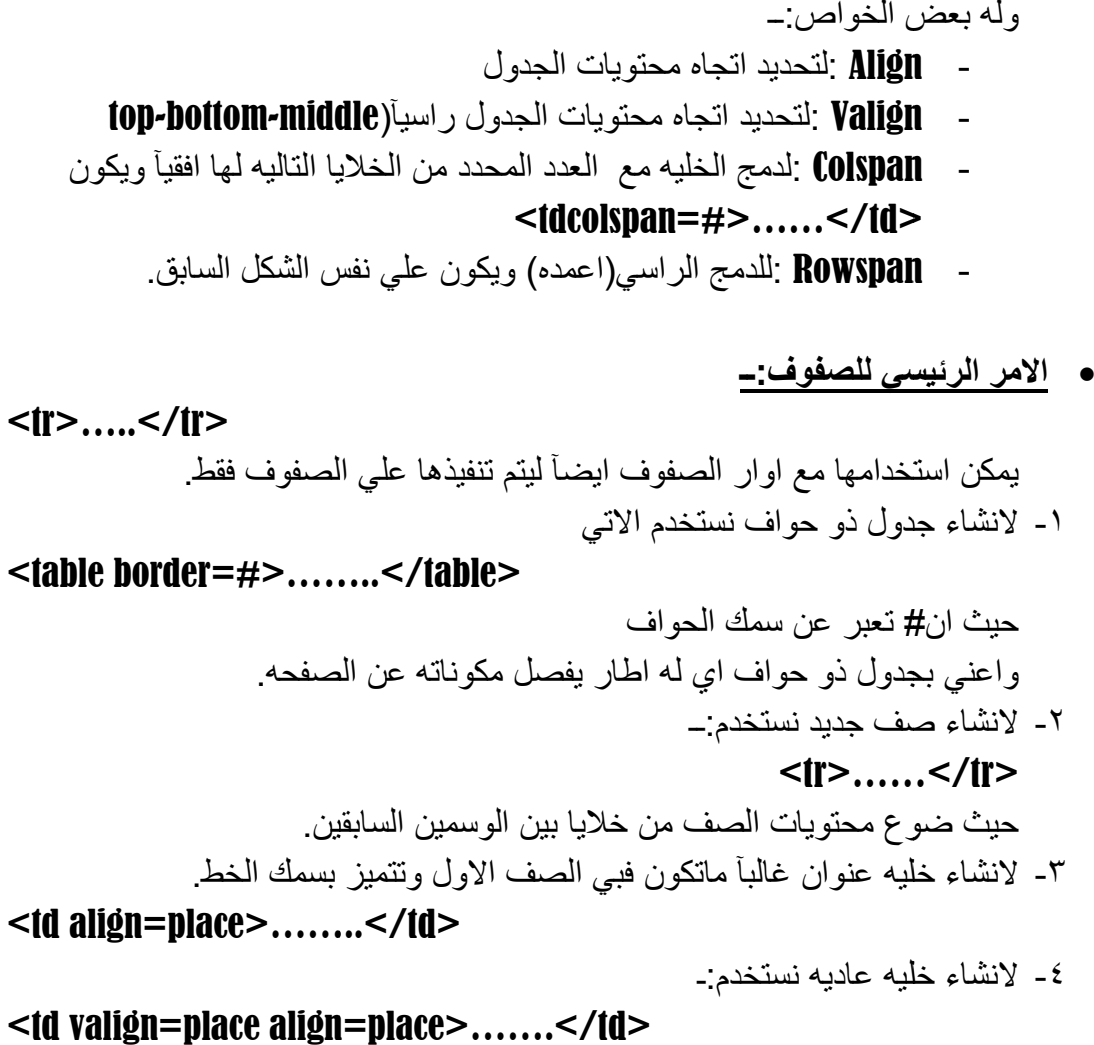

عبرت في الشرح بالنقاط ولم اعبر بالنص لانھا تحتمل اي شي فیھا. فیھا شي فیھا

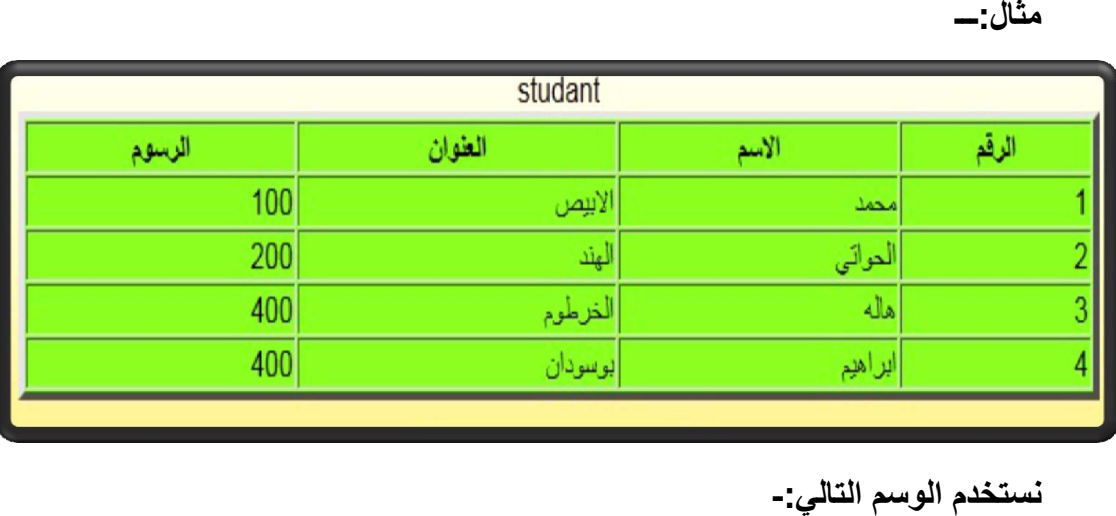

نستخدم الوسم التالي-:

```
<table align=center border="4" cellspacing="1" width="70%" 
      id="autonumber3" height="20" bgcolor="#81F51A" 
      bordercolorlight="#000000">
      <caption>studant</caption>
      <ir><th> الرقم>/th><th> الاسم>/th><th> العنوان>/th><th> الرسوم
      \langle/th>\langle t \rangle<ir><td>1</td><td>محمد>/td><td>الابیض>/td><td>100</td>
\langle t
```
 $<$ ir $>$ 

```
<td>2</td><td>الحواتي>/td><td>الھند>/td><td>200</td>
```
 $\langle t$ 

 $<$ ir $>$ 

```
<td>3</td><td>ھالھ>/td><td>الخرطوم>/td><td>300</td>
```
 $<$ ir $>$ 

```
<td>4</td><td>ابراھیم>/td><td>بورسودان>/td><td>400</td>
```
 $\langle t \rangle$ 

</table>

الرابط التشعبیھ Link Hyper

ھي السعھ التي یتم بھا ربط المحتویات وكان لھ الاساس في تسمیھ اللغھ

- طریقھ الاعلان-: یستخدم الوسم <a <كما یتم استخدام الخاصیھ(href (حسب نوع الجزء الزي یراد ربطھ
- -١ ربط محتوي ملف باي لغھ اخري اذا كان الملف والجزء الزي یتم الوصول الیھ في نفس المكان یتم كتابھ الاسم كما في الصور ه الاتیھ. مثال-: <A Href="A Html">Go To</A> -٢ اذا كان كل من الملف المراد عرضھ والملف الزي یستخدم في مكان مختلف اسم الملف والامتداد اسم الرابط
	- (یجب اضافھ المسار كاملآ) مثال-:

<A Href="File:///C:\My Document\A.Html">Go To</A>

-٣ ربط موقع من المواقع یتم اضافھ الموقع كاملآ

 $\leq$ A href="http://www.google.com">go to $\lt$ /a>

-٤ ارسال الي برید الالكتروني email یتم اضافھ عنون البرید بعد الخاصیھ Mailto في داخل الخاصیھ (herf ( مثال-:

<A Href[=Mailto:Al7oati@Gmail.Com](mailto:al7oati@gmail.com)>Go To</A>

## الاطارات Framse

ھي عباره عن وحده تقسیمیھ یتم تقسیم مستعرض الصفحات بھا وذلك من اجل امكانیھ الاستفاده من معلومات مستعرض الصفحات وحتي نتمكن من اضافھ المعلومات اتي تشكل محتوي الموضع

### </framest>

وسم یستخدم انشاء الاطار وذلك حسي الخاصیتین

#### $ColS - 1$

خاصیه تسخدم لتقسیم الاطار عمودیاً وذلك بقیمه نسبیه او رقمیه

Raws -٢

خاصیھ تسخدم لتقسیم الاطار صفیا وذلك بقیمھ نسبیھ او رقمیھ رقمیھ خاصیھ بقیمھ نسبیھ

- عنداستخدام الوسم <framest> يبجب عدم استخدام الوسم ملحوظھ-: ملحوظھ  $<$ body $>$ 
	- الوسم <frame< الوسم

ھو یستخدم لتضمین الملف الزي یراد عرض محتویاتھ حسب وحده العرض وذلك باستخدام ھو الخاصیھ src

ونجد ان وحده ظھور الفواصل في ھذه الوسم الوسم

: مثال:

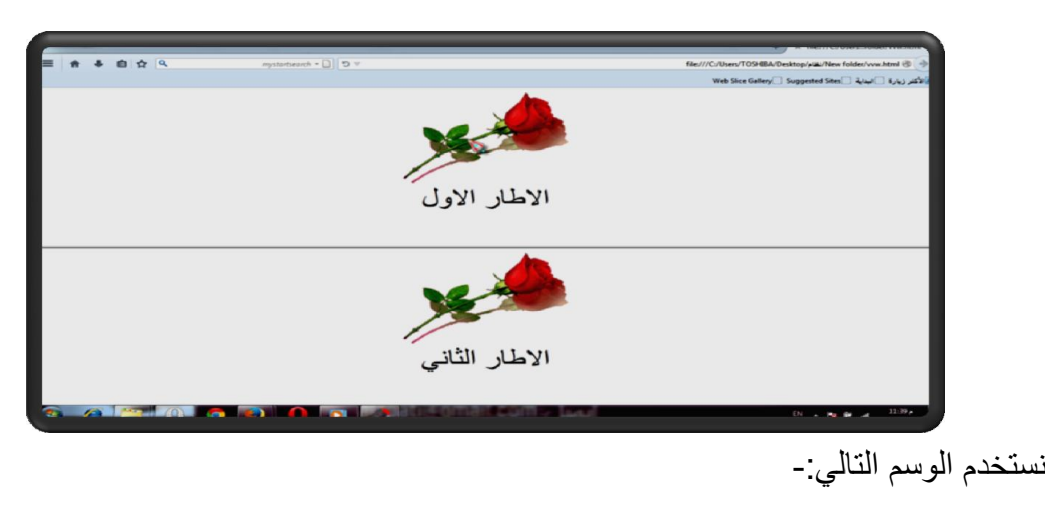

<html>

<head>

١١Page

فتح الرحمن الدومھ] [تنسیق/

<title>

 $\frac{1}{2}$ 

</head>

<frameset cols="50%,50% 50%">

<frame src="frame1.html"> <frame src="frame2.html"> .html">.html">

</frameset>

</frameset>

</html>

مثال

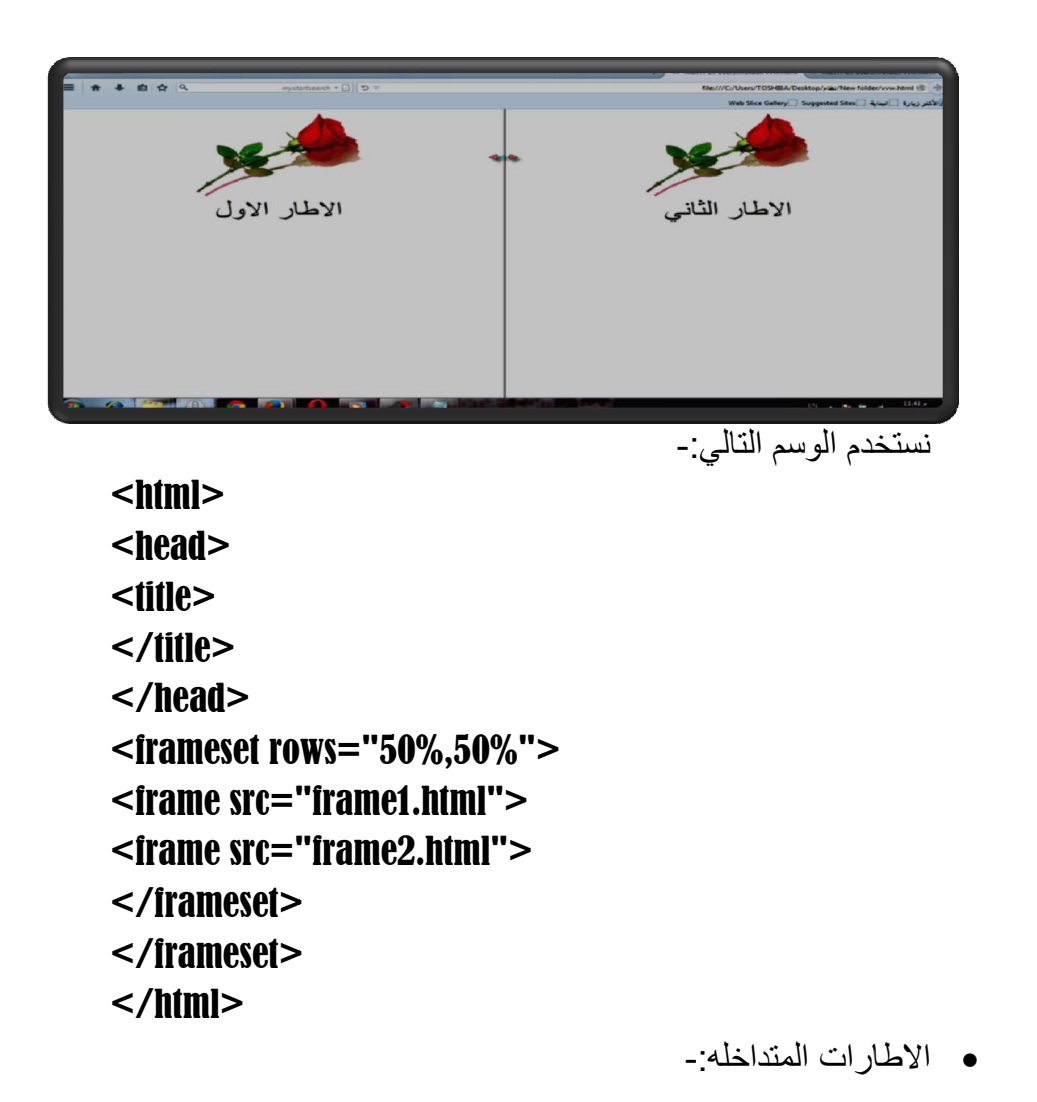

١٢Page

ھي الیھ یتم بھا تقسیم مستعرض الصفحات الي وحده صفیھ وعمودیھ معا معا مع العلم ان الوسم <framest لايمكن ان تمثل كل من الحالتين معا ان واحد فيه

-: مثال:

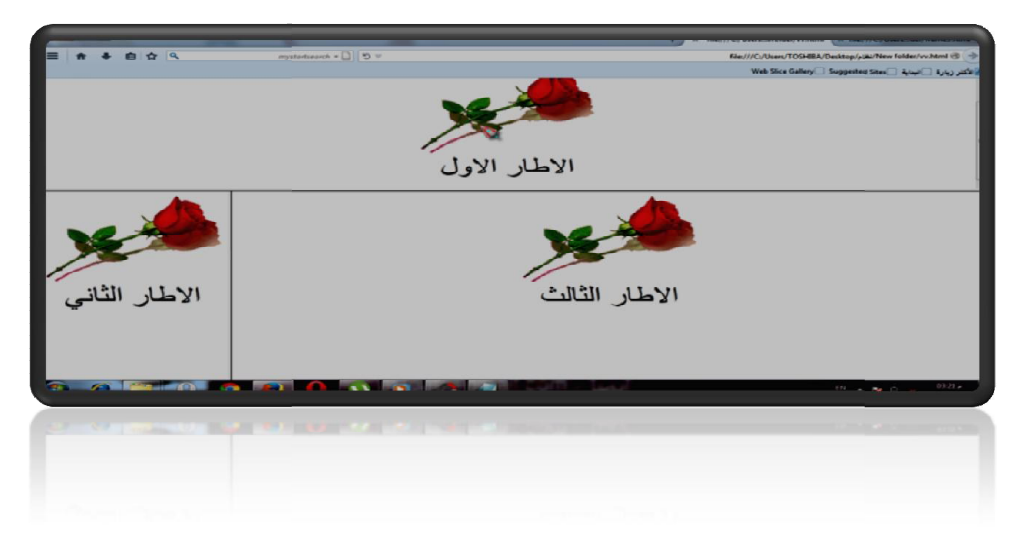

نستخدم الوسم التالي-: الوسم التالي

 $<$ html $>$ 

<head>

<title>

 $\frac{1}{1}$ 

</head>

<frameset rows="20%, ,80%">

<frame src="frame1.html">

% = "10 correl.html"><br>|<br>| strameset cols="20%,80%">

<frame src="frame2.html"> <frame src="frame3.html"> .html">.html">

</frameset>

</frameset>

</html>

١٣Page

مثال

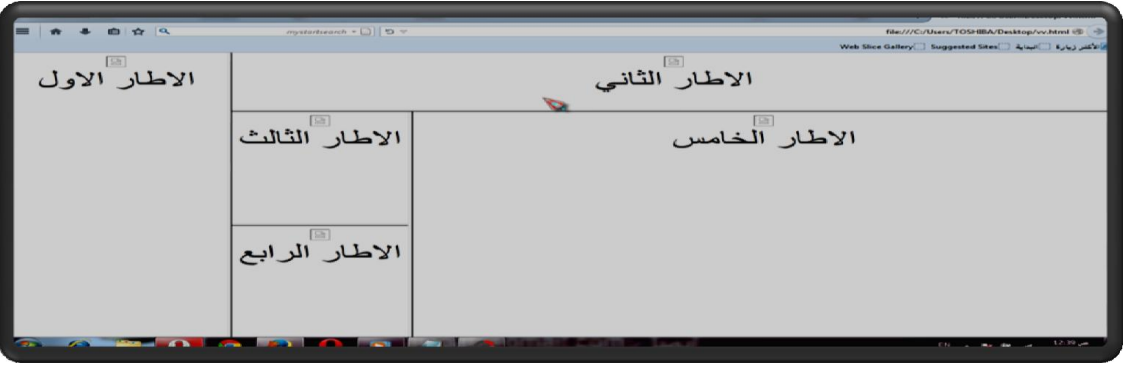

نستخدم الوسم التالي:= نستخدم الوسم التالي

 $<$ html $>$ 

<head>

<title>

 $\frac{1}{1}$  </title>

</head>

<frameset cols="20%,80% 80%">

<frame src="a.html">

<frame src="a.html"><br><frameset rows="20%,80%">

<frame src="b.html">

<frameset cols="20%,80% 80%">

<frameset rows="50%, ,50%">

<frame src="c.html">

<frame src="d.html">

</frameset>

<frame src="e.html">

</frameset>

</frameset>

١٤Page

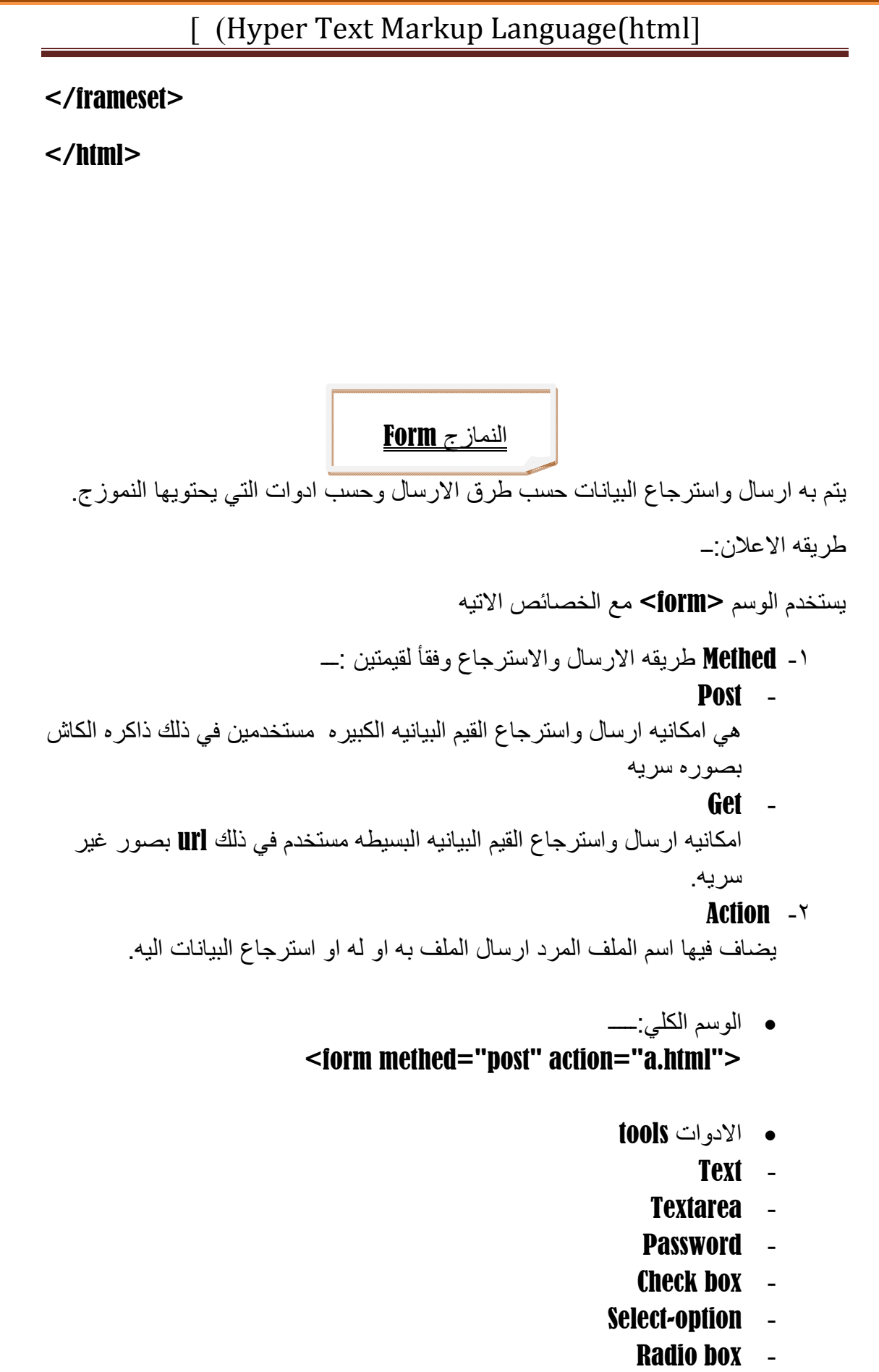

Submit -

#### Reset Reset -

#### Text $-1$

ھي ارسال الكمیات النصیھ والعددیھ البسیطھ

#### Textarea Textarea -٢

ارسال واسترجاع الكمیات النصیھ الكبیره الكبیره

#### Password -**<sub>m</sub>**

اضافه نصوص والقيم العدديه بصوره غير مرئيه

#### Check box  $-5$

هي اداه شرطيه اختياريه لاختيار واحد او متعدد من متعدد<br>**Radio box** 

### **Radio hox**  $\sim$

ھي اداه شرطیھ لاختیار واحد فقط خسب ضبط الخاصیھ

#### Select-option option -٦

ھي قائمھ منسدلھ من العناصر علي ان یتم اختیار قیمھ واحده فقط ھي العناصر علي یتم اختیار قیمھ

#### Submit  $-<sup>o</sup>$

ھو زر ارسال القیم البیانیھ وفقآ لطریقھ الارسال والخاصیھ action ھو

## Reset Reset -٨

هي افر اغ مختويات النموز ج في الحال الي الوضع الافتر اضي<br>-

#### -: مثال:

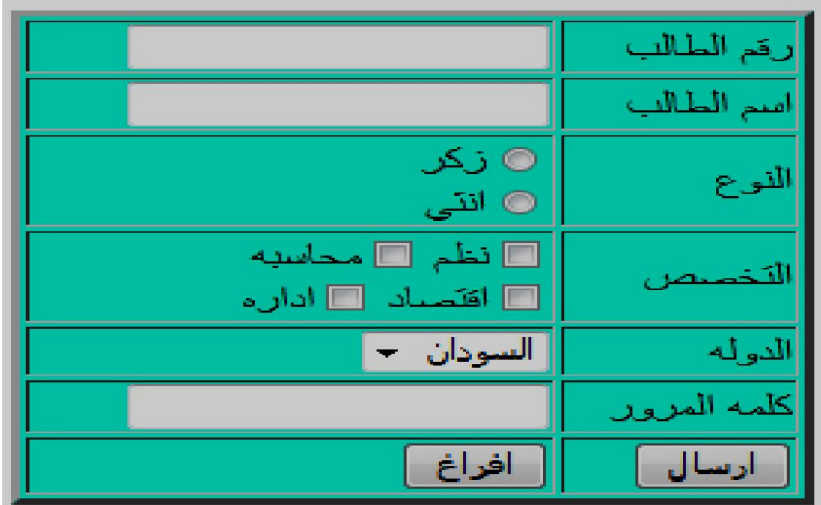

#### كل م عليك هو كتابه الوسم الاتي:ــــ

فتح الرحمن الدومھ] [تنسیق/

```
<ir>
```
 $\langle t \rangle$ 

<input type="radio" name="a">انٹی</td>

<td><input type="radio" name="a">زكر>br>

<table border="3" width=20% bgcolor="#0FF2D5">

[ (Hyper Text Markup Language(html]

<td>النوع>/td>

 $<$ ir $>$ 

 $\langle t \rangle$ 

<td><input type="text"></td>

<td><input type="text"></td>

</td>اسم الطالب<ld>

</td>رقم الطالب<r/></td>

<thml dir=rtl>

<head>

<title>

 $\frac{1}{1}$ 

</head>

 $<$ body $>$ 

<center>

 $<$ form $>$ 

 $<$ ir $>$ 

 $\langle t \rangle$ 

 $<$ 

#### <td>التخصص>td>

<input type="checkbox">نظم <input type="checkbox">محاسبھ  $>$   $\blacksquare$ <input type="checkbox">اقتصاد <input type="checkbox">اداره  $\langle t$  $<$ ir $>$ <td>الدو له<td> <td>

<select>

<option>السودان>/option>

<option>مصر>/option>

<option>لیبیا>/option>

<option>الجزائر>/option>

</select>

 $\langle t \rangle$ 

 $\langle t \rangle$ 

 $<$ tr $>$ 

</td> كلمه المرور<td>

<td><input type="password"></td>

 $\langle t \rangle$ 

 $<$ 

<td>

<input type="submit" value="ارسال<"

 $\langle t$ d>

<td>

<input type="reset" value="افراغ<"

 $\langle t$ d>

 $\langle t \rangle$ 

 $\langle$  /table $>$ 

 $<$ /iorm $>$ 

</center>

</body>

</html>

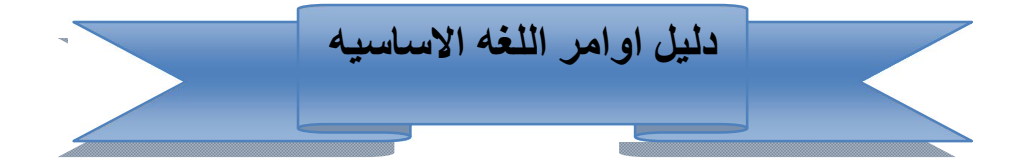

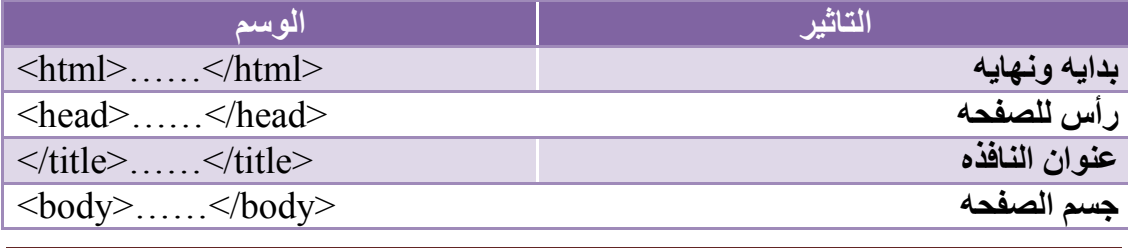

[تنسیق/ فتح الرحمن الدومھ] Page١٩

اكواد الصفحھ:

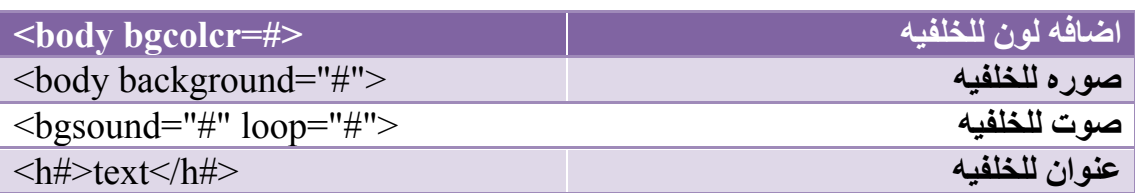

## ھذه الاكواد الاتیھ تكتب بعد body اكواد الفقره:

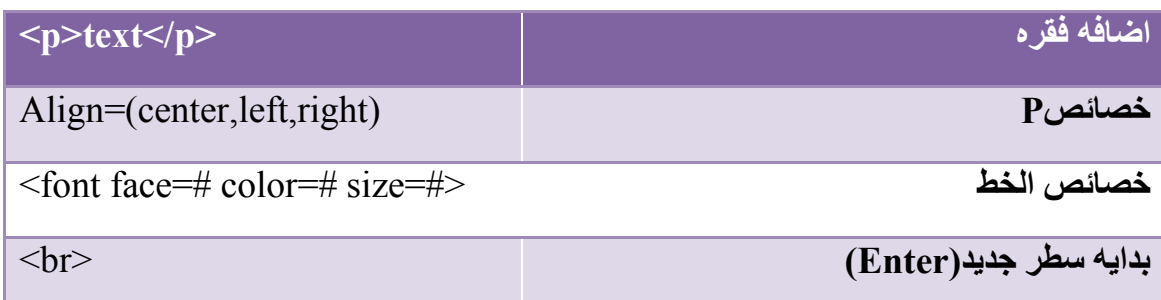

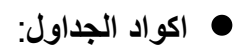

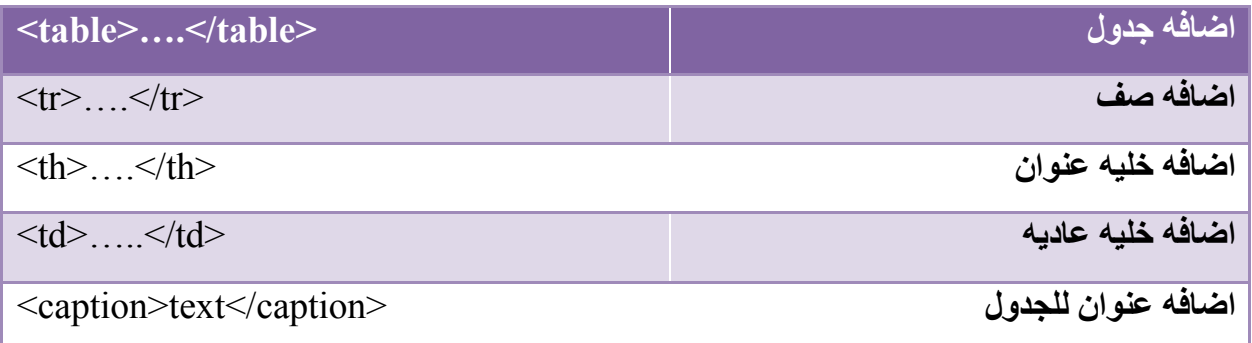

## اضافھ ارتباط <a/>……<#=title #=href a < اكواد الارتباطات والملاحظات:ـ

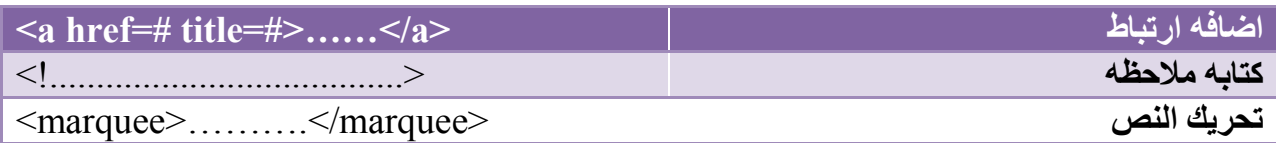

ادوات النمازج-:

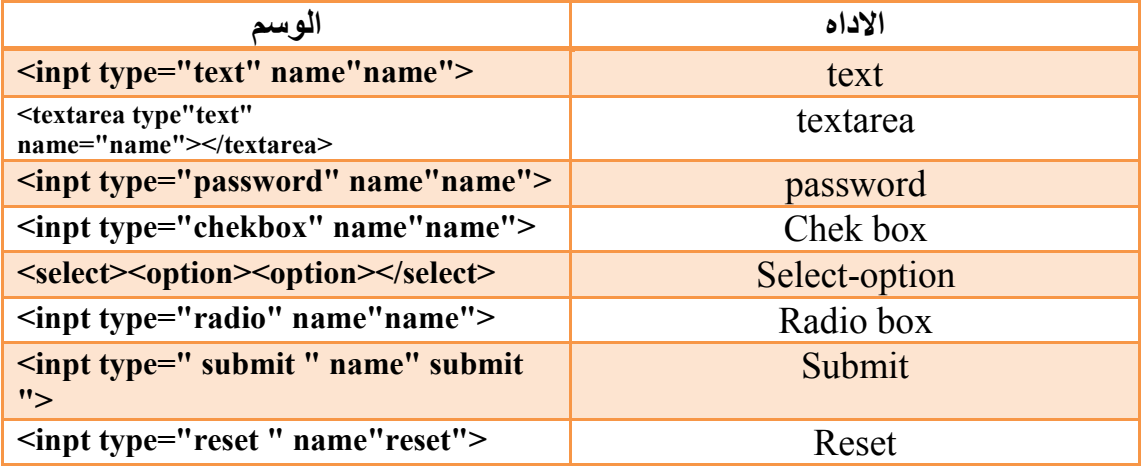

## Email:

## Al7oati@gmail.com

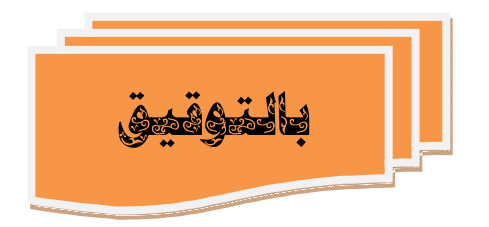